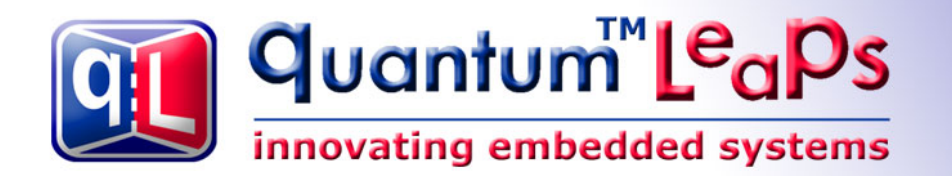

# **Design Pattern State-Local Storage**

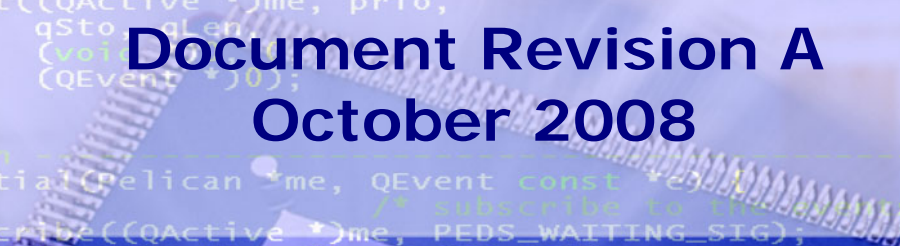

elican me, QEve

scribe((QActi OFF COAC ON

 $OFVen$ 

(QSTATE)&QH

Q\_TRAN(&Pe)

Copyright © Quantum Leaps, LLC Pelican carsEnabled [www.quantum-leaps.com](http://www.quantum-leaps.com/)  [www.state-machine.com](http://www.state-machine.com/) ARS RI

# **Table of Contents**

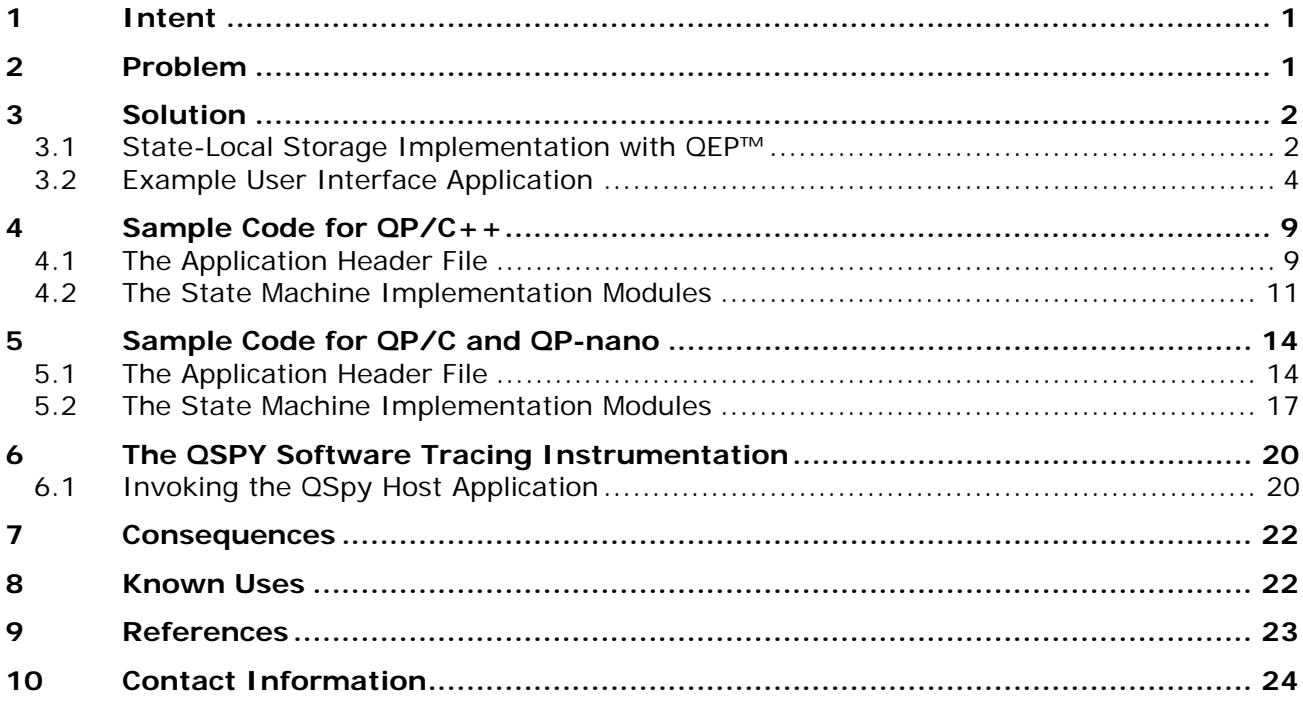

# <span id="page-2-0"></span>**Design Pattern: State-Local Storage**

# **1 Intent**

Reduce memory footprint of state machines by introducing the state-local variable scope

# **2 Problem**

<span id="page-2-2"></span> $\overline{a}$ 

In the standard UML state machine formalism all states of a state machine share the same set of variables (extended-state variables). Consequently, the memory required by a state machine is the aggregate of all extended-state variables needed in all states, even though only one state configu-ration<sup>[1](#page-2-1)</sup> can be active at any given time. The aggregate memory footprint of all extended-state variables might be a problem for memory-constrained applications with a large number of states.

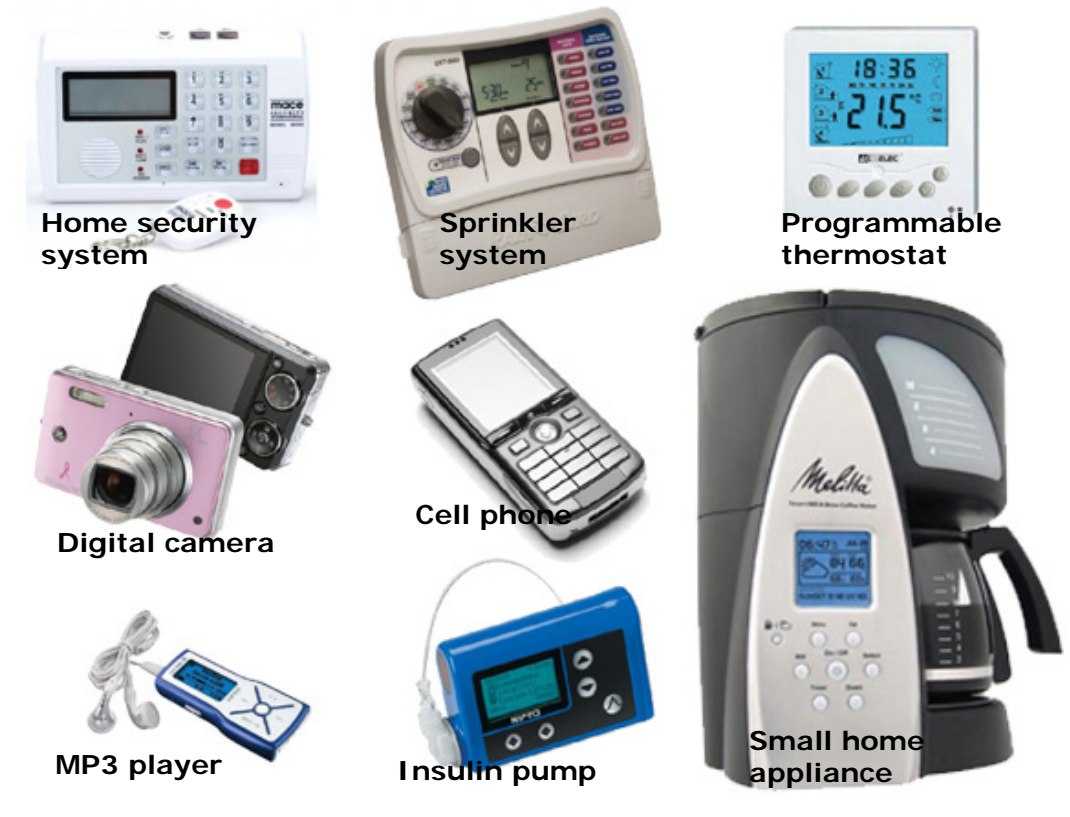

**Figure 1 Embedded devices with user interfaces requiring a large number of states.** 

Copyright © Quantum Leaps, LLC. All Rights Reserved. **1** of **24**

<span id="page-2-1"></span><sup>&</sup>lt;sup>1</sup> When dealing with hierarchically nested states and orthogonal regions, the simple term "current state" can be quite confusing. In a hierarchical state machine (HSM), more than one state can be active at once. If the state machine is in a leaf state that is contained in a composite state (which is possibly contained in a higher level composite state, and so on), all the composite states that either directly or transitively contain the leaf state are also active. Furthermore, because some of the composite states in this hierarchy might have orthogonal regions, the current active state is actually represented by a tree of states starting with the single top state at the root down to individual simple states at the leaves. The UML specification refers to such a state tree as state configuration [OMG 07].

<span id="page-3-0"></span>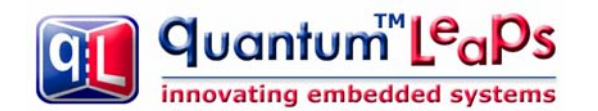

For example, a growing number of embedded systems have a user interface (UI) consisting of a small LCD display and a few buttons (see [Figure 1\)](#page-2-2). A UI of an MP3 player, a low-end cell-phone, or a wearable medical device can easily consist of hundreds of "screens", whereas each "screen" naturally corresponds to one or more states of the underlying state machine. In most such cases the UI code dominates the complexity of the embedded software. Many of these "screen" states require storing some state-specific information as long as the state is active. However, only one "screen" can be active at a time, so the memory occupied by the extended-state variables for one state can be reused for another state **safely**. Even though the amount of data per state is typically small, the aggregate of all these "extended-state" variables over the relatively large number of states can exhaust the available RAM quite quickly.

# **3 Solution**

The concept of **state-local storage** (SLS) allows a state machine designer to reduce the memory footprint of a state machine by providing variables local to states. As the state machine transitions from one state to another, the SLS mechanism automatically **overlays** the extended-state variables for the target state configuration on top of the no-longer needed variables for the source state configuration. Thus, the concept of SLS enables a state machine to operate in less memory than the standard non-overlaid approach.

#### <span id="page-3-1"></span>**3.1 State-Local Storage Implementation with QEP™**

In the usual state machine implementation with the QEP™ hierarchical event processor, a state machine is represented as a subclass (direct or indirect) of the QHsm base class. States correspond to static state-handler functions of this subclass. All state-handler functions access the same set of "extended-state" variables by means of the "me" pointer argument [PSiCC2 08].

To apply state-local storage, this standard implementation can be modified to use a **different** class for each state or a group of states. The state-specific classes allow declaring the local data for each state as well as state-handler functions that take "me" pointers of the corresponding state-class type. The result is that as the state machine transitions from state to state, the type of the "me" pointer automatically changes to reflect the different data members available to the state-handler functions, even though all "me" pointers point to the same address in memory (memory overlaying).

In hierarchical state machines (HSMs), the concept of state-local storage must of course take into consideration state nesting. Specifically, for the QEP implementation to work, the hierarchy structure of the state classes **must** replicate the hierarchy of state nesting.

**NOTE:** The standard UML transition execution sequence requires executing actions associated with the transition *after* exiting the source state configuration, but before entering the target state configuration. This is a big problem for the State-Local Storage concept, because the actions associated with transitions can access neither state-local variables of the source state configuration (already destroyed), nor the target state configuration (not yet created).

In contrast, as described in Chapter 2 of [PSiCC2], the transition sequence of the QEP™ hierarchical event processor executes the actions associated with the transition entirely in the context of the **source** state, that is, *before* exiting the source state configuration. This allows transition actions to operate on the state-local variables of the source state configuration.

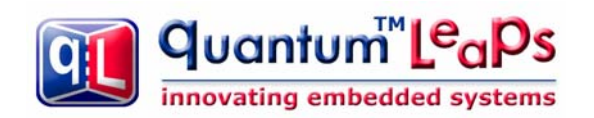

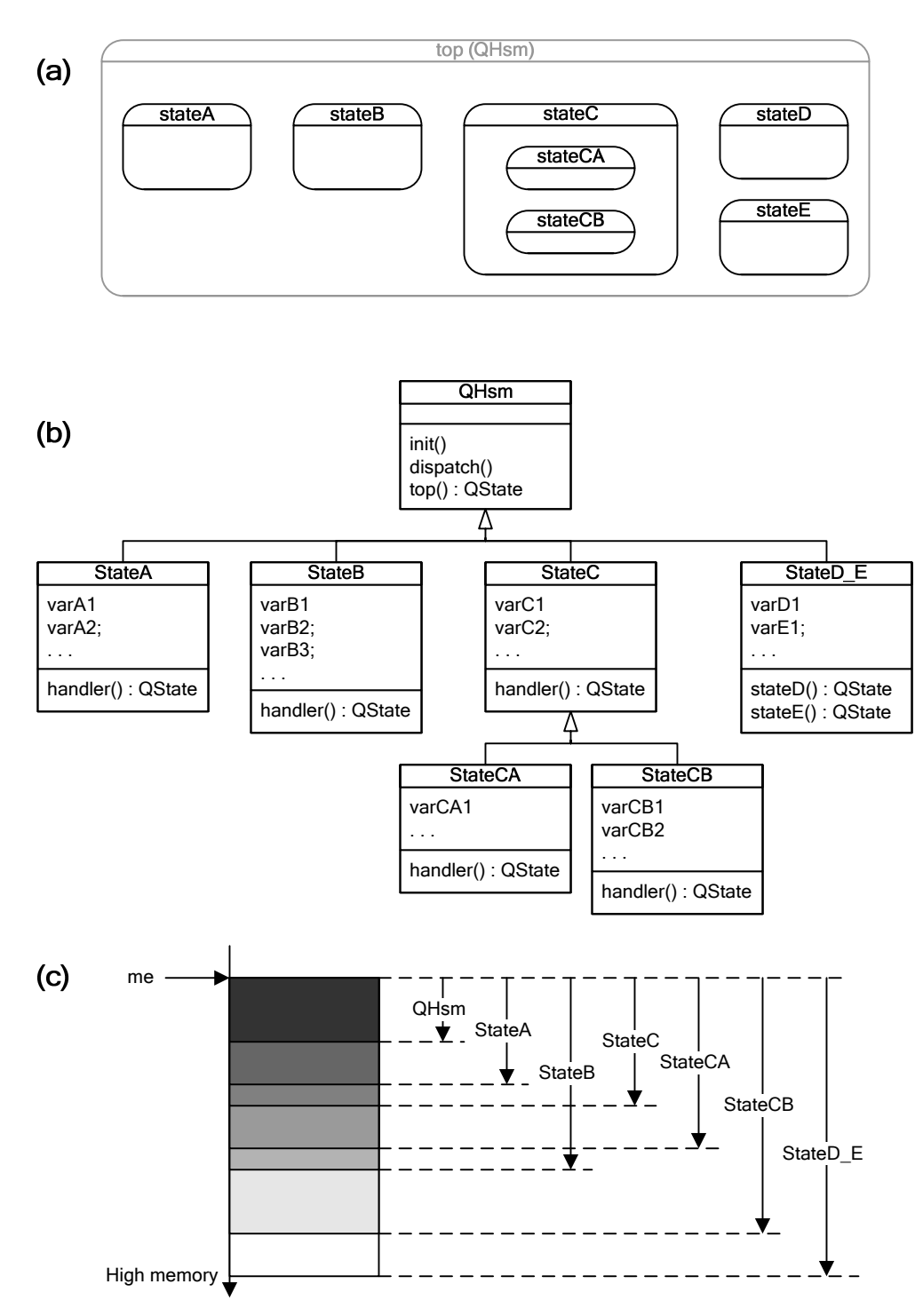

**Figure 2 Hierarchical state machine (a), the corresponding state-class diagram (b), and the memory layout of a state machine instance (c).** 

<span id="page-4-0"></span>[Figure 2](#page-4-0) shows graphically the SLS implementation with QEP. The class diagram in [Figure 2\(](#page-4-0)b) shows the state-class hierarchy corresponding to the hierarchical state machine from [Figure 2](#page-4-0)(a). Please note that a state-class might represent more than one state. For example, class StateD E corresponds to both "stateD" and "stateE". Panel (c) in [Figure 2](#page-4-0) shows the memory layout of the state machine class. All state instances are overlaid at the same memory address indicated as the

Copyright © Quantum Leaps, LLC. All Rights Reserved. **3** of **24**

<span id="page-5-0"></span>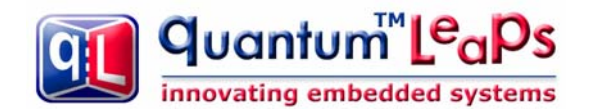

"me" pointer in [Figure 2\(](#page-4-0)c). This memory address is subsequently used by all state-handler functions of the state machine. Note, however, that the type of the "me" pointer used be different statehandler functions can be different, which means that the state handlers have different views of the same physical memory (memory overlaying).

#### **3.2 Example User Interface Application**

The example application for the State-Local Storage state pattern is found in the directory  $\langle$ qpcpp>\examples\80x86\dos\tcpp101\l\sls\ for QP/C++,  $\langle$ qpc>\examples\80x86\dos\tcpp101\l\sls\ for QP/C, and <qpn>\examples\80x86\tcpp101\sls\ for QP-nano, respectively. You can execute the application by double-clicking on the file SLS. EXE file in the dbg\ subdirectory. The example demonstrates several aspects of using SLS for bigger applications, including the use of "Orthogonal Component" and "Transition to History" state patterns. [Figure 3](#page-6-0) shows the three screens generated by the SLS.EXE application.

The SLS example consists of a user interface to numerical computations, such as computation of the Standard Deviation (Screen 1) and Linear Regression (Screen 2). The application provides also context-sensitive Help (Screen 0).

The SLS example starts with Screen 1, in which it computes Standard Deviation of an open-ended number of samples *{xi}*. The User enters the sample *xi* into the provided edit-box by means of the standard keyboard. The application parses the input and allows only valid floating-point numbers (e.g., --000.23..04 would be an invalid number). After typing in the number, the User presses EN-TER to add the sample to the data set. After each data sample the system updates the number of samples (*n*), the average (*<x>*), and the two variance estimators (*σn* and *σn-1*). The User can cancel the last entry by pressing the 'E' key (Cancel Entry). The User can also cancel the whole data set of *n*-samples by pressing the 'C' key (Cancel). The User can navigate to the next screen by pressing the DOWN-arrow key and to the previous screen by pressing the UP-arrow key.

Screen 2 performs the Linear Regression computation, in which a straight line  $y = a^*x + b$  is fitted to *n*-samples of *{(xi, yi)}* pairs. The User enters *xi* and *yi* data sample, whereas the application allows only valid floating-point numbers. After each data sample the system updates the number of samples (*n*), the direction coefficient (*a*), and the offset (*b*). The User can cancel the last entry (both *xi* and *yi*) by pressing the 'E' key (Cancel Entry). The User can also cancel the whole data set of *n*-samples by pressing the 'C' key (Cancel). The User can navigate to the next screen by pressing the DOWN-arrow key and to the previous screen by pressing the UP-arrow key.

On any screen, the User can request help, by pressing the 'F1' key, which opens the Help screen (Screen 0). The help is context-sensitive in that it offers a different text when activated from Screen 1 (Standard Deviation), and different when invoked from Screen 2 (Linear Regression). The Help screen always returns to the last active screen (History mechanism).

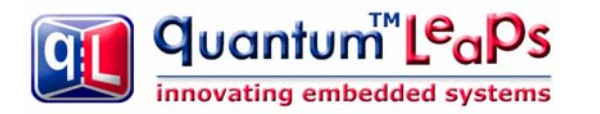

| <sup>on</sup> Command Prompt - dbg\sls                                                                                    | $ \Box$ $\times$                                                                                                    |  |
|----------------------------------------------------------------------------------------------------|----------------------------------------------------------------------------------------------------|--|
| innovating embedded                                                                                                    | <b>TM</b><br>uantum le <sub>a</sub><br>Screen 1<br><b>Standard Deviation</b>                                                                                                    |  |
| State-Local Storage Example                                                                                               | s y s t e m s<br>$QF/C++$<br>4.0.01<br>$QEP/C++$ 4.0.00                                                                                                    |  |
| Screen 1: Standard Deviation                                                                                              |                                                                                                    |  |
| 125.67<br>$= 5$<br>Kx><br>$= 345.777$<br>$= 445.002$<br>sig(n)  <br>$sig(n-1) = 497.527$                                  | Press '-'        to enter a negative number<br>Press '0'  '9' to enter a digit<br>Press '.' to enter the decimal point<br>Press <enter> to enter the data sample<br/>Press 'e' or 'E' to Cancel last entry<br/>Press 'c' or 'C' to Cancel the data set<br/>for previous screen<br/>Press UP-arrow<br/>Press DOWN-arrow for next screen<br/>Press P1 for help<br/>* Copyright (c) Quantum Leaps, LLC * www.quantum-leaps.com *</enter>                                                                                                    |  |
| $\langle\langle$ Press Esc to quit $\rangle$                                                                              |                                                                                                    |  |
| Screen 2: Linear Regression<br>$\times$ $-2.55$<br>-2.35<br>$y = ax + b$<br>5<br>$n =$<br>a = 1.00979<br>$h = -0.0269919$ | Screen 2<br>Press '-'<br>Press '0'  '9' to enter a negative number<br>Press '.' to enter a digit<br>Press '.' to move from x to y<br>Press <enter> to move from x to y<br/>and again to enter the <math>(x, y)</math> sample<br/>Press 'e' or 'E' to Cancel last entry<br/>Press 'c' or 'C' to Cancel the data set<br/>Press UP-arrow – for previous screen<br/>Press DOWN-arrow for next screen<br/>Press F1 for help<br/>* Copyright (c) Quantum Leaps, LLC * www.quantum-leaps.com *<br/><math>\langle\langle\rangle</math> Press Esc to muit <math>\rangle</math></enter> |  |
| Screen 0: Help                                                                                                    | <b>Screen 0</b>                                                                                                    |  |
| The coefficients a and b are<br>calculated as follows:<br>a = Sxy / Sxx =<br>(Sum(xi*yi)<br>-Sum(xi)*Sum(yi)/n)           | <b>Context-Sensitive Help</b><br>Press DOWN-Arrow to scroll down<br>Press UP-Arrow to scroll up                                                                                                    |  |
|                                                                                                    | Press F1<br>to return to last screen                                                                                                    |  |
|                                                                                                    | * Copyright (c) Quantum Leaps, LLC * www.quantum-leaps.com *<br><b>&lt; Press Esc to quit</b>                                                                                                    |  |

**Figure 3 User Interface example with State-Local Storage.** 

<span id="page-6-0"></span>[Figure 4](#page-7-0) shows the hierarchical state machine of the SLS example. The state machine has the "ca-nonical structure" recommended in the "Ultimate Hook" design pattern [\(www.state-machine.com/](http://www.state-machine.com/%1Fdevzone/patterns.htm) [devzone/patterns.htm\)](http://www.state-machine.com/%1Fdevzone/patterns.htm). This canonical structure consists of the "UI\_top" superstate that implements the main functionality in its submachine, and the "UI\_final" state that performs application shutdown in the entry action. This design guarantees that all substates of "UI\_top" inherit the QUIT transition, and that the exit actions of the whole active state configuration will be executed upon the application shutdown.

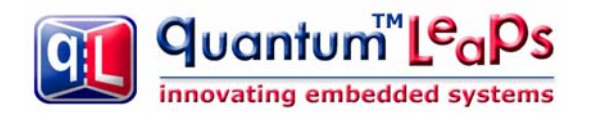

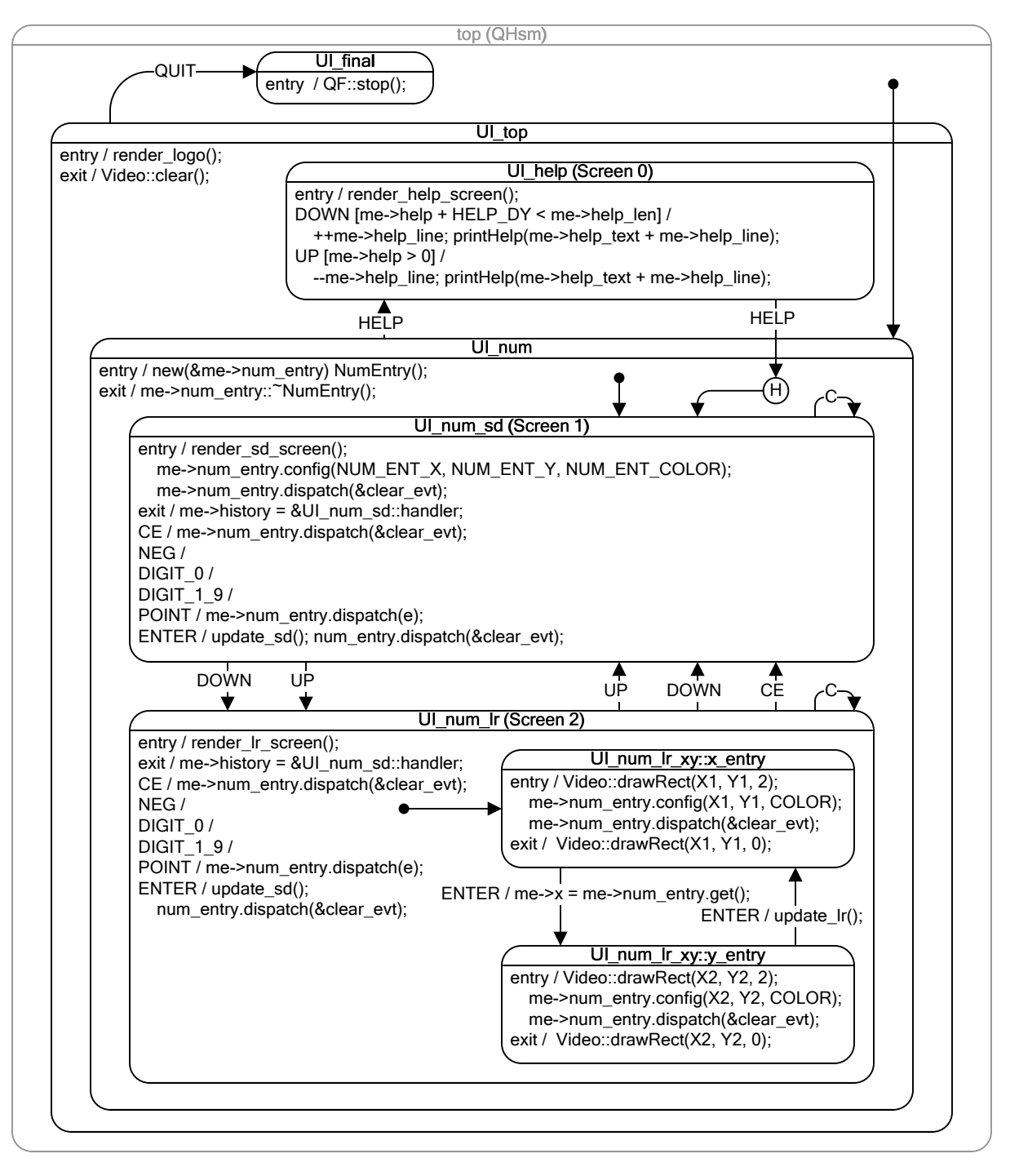

**Figure 4 State machine of the SLS example.** 

<span id="page-7-0"></span>The internal submachine of the "UI\_top" superstate consists of the states "UI\_help" for displaying help and "UI\_num" for numerical computations. The most important purpose of the "UI\_num" superstate is to instantiate and finalize the num\_entry orthogonal component. The num\_entry component is a state machine responsible for parsing the entered numbers and allowing only valid entries. All substates of "UI\_num" have access to this component, because it is defined at the level of the "UI\_num" state.

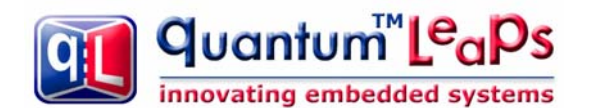

The "UI\_num\_sd" substate handles Standard Deviation computation (see [Figure 3,](#page-6-0) Screen 1). This state needs additional extended-state variables to store the number of samples (*n*), the sum of samples (*Σxi*), and the sum of squares (*Σxi 2* ). Based on these variables, for each new sample the action for the ENTER event computes the average (*<x> = Σxi / n*) as well as two variance estimators  $(\sigma_n = \text{sqrt}(\Sigma x_i^2/n - \langle x \rangle/n))$  and  $(\sigma_{n-1} = \text{sqrt}(n/(n-1)*\sigma_n)$ .

The "UI\_num\_lr" substate handles Linear Regression computation (see [Figure 3,](#page-6-0) Screen 2). This state requires entering two numbers per sample (*xi, yi*). The job can be accomplished with just one num\_entry parser orthogonal component (inherited from the "UI\_num" superstate), because the user enters one number at a time. However, the state must "remember" which edit box (the xedit-box or the y-edit-box) has the input-focus. This is accomplished by two substates "UI\_num\_lr\_xy::x\_entry" and "UI\_num\_lr\_xy::y\_entry", respectively.

**NOTE:** The addition of state-classes opens new dimension for managing state names. The name of the state becomes now a combination of the state-class name (e.g., UI\_num\_Ir\_xy) and the state-handler function name (e.g., x\_entry()). As usual in UML, in a diagram you can abbreviate the names as long as they remain unambiguous in the given context.

[Figure 5](#page-8-0) shows the NumEntry state machine associated with the num\_entry orthogonal component of the "UI\_num" superstate. The job of the NumEntry state machine is to parse on-the-fly the digits entered by the user so that only valid numbers can be entered. Additionally, the NumEntry state machine is responsible for managing the input buffer and rendering the buffer contents to the screen.

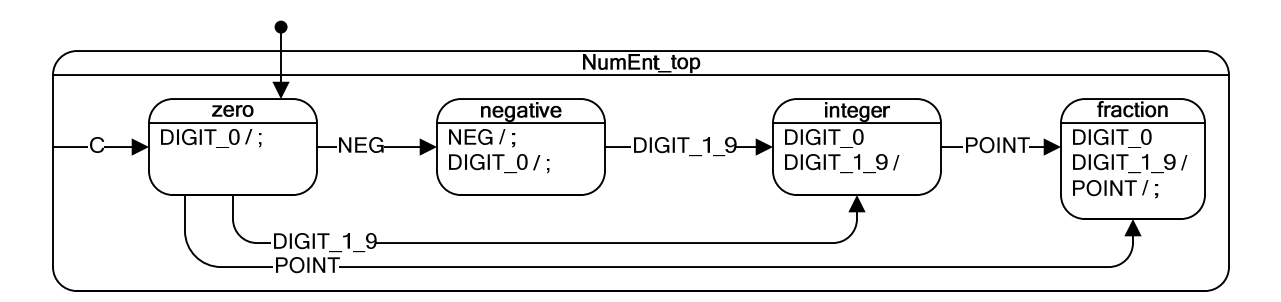

#### **Figure 5 State machine of the NumEntry orthogonal component.**

<span id="page-8-0"></span>The NumEntry component can be configured to render the input buffer at given coordinates on the screen and to use a given color. That way, the NumEntry component can be associated with any number of numerical edit-boxes on the screen. For example, the NumEntry component is reconfigured from the x-edit-box to the y-edit-box as the input-focus shifts from x to y on the Linear Regression screen.

[Figure 6](#page-9-0) shows the UML class diagram of the SLS example. The inheritance relationships among state classes **must** be consistent with the state nesting of the state diagram (see [Figure 4\)](#page-7-0). For example, state "UI\_num\_sd" nests inside state "UI\_num", so the class UI\_num\_sd must inherit from the class UI num. However, not every state in the diagram needs to be represented by a separate state-class. States that don't need significant state-local storage don't need their own classes. For example, substates "UI\_num\_lr\_xy::x\_entry" and "UI\_num\_lr\_xy::y\_entry" are represented together by one state-class UI\_num\_lr\_xy.

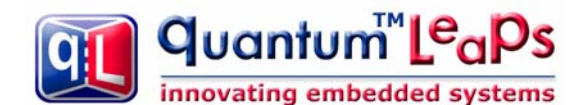

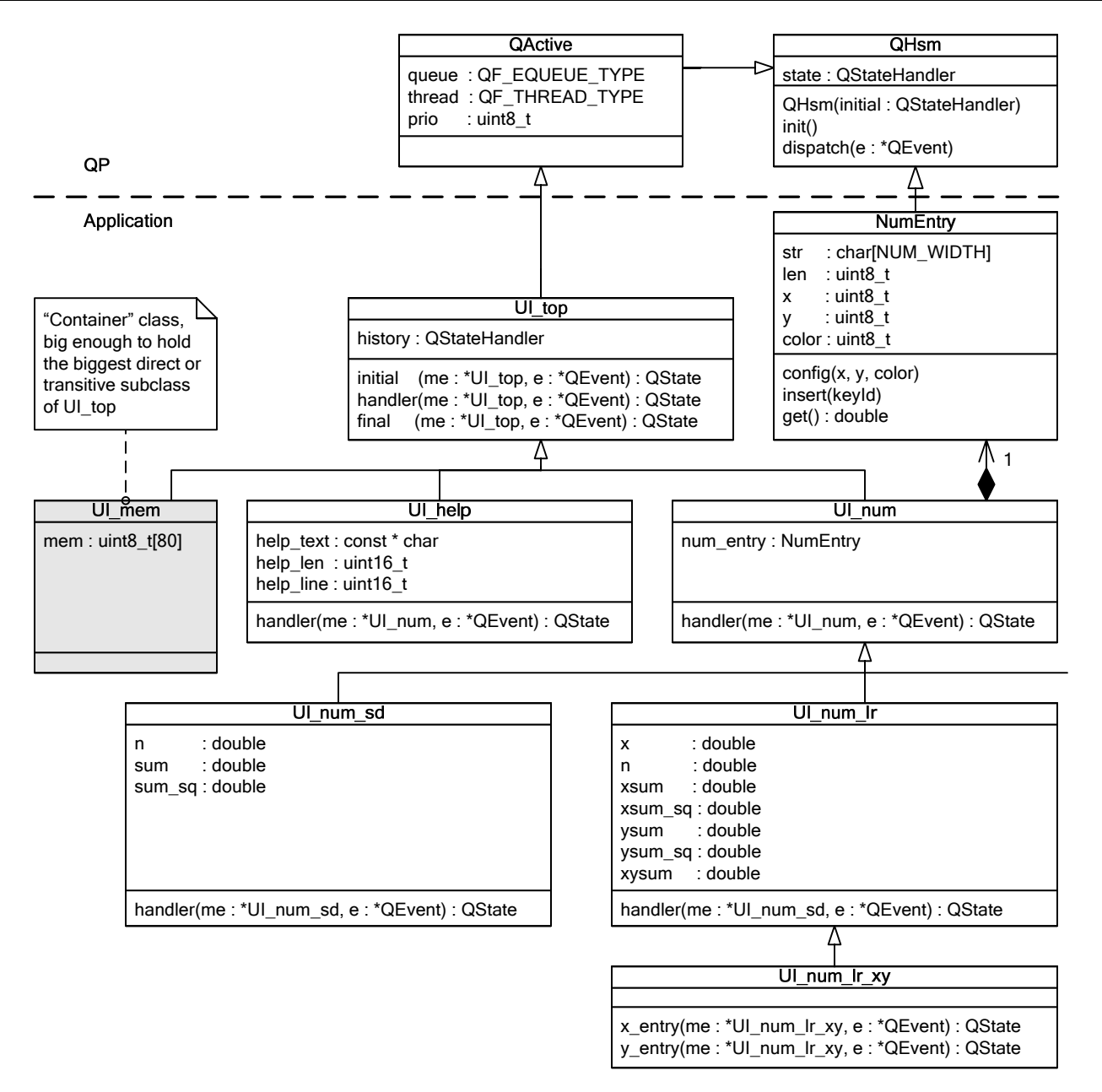

#### **Figure 6 State-classes for the UI state machine.**

<span id="page-9-0"></span>The class diagram in [Figure 6](#page-9-0) shows also the UI mem subclass of UI top that does not directly correspond to any state. The purpose of this class is to provide a "container" big enough to hold the biggest subclass of UI\_top. The "container" class UI\_mem is the only one actually instantiated, and then all other subclasses of UI\_top are overlaid in this memory, as described in Section [3.1](#page-3-1).

<span id="page-10-0"></span>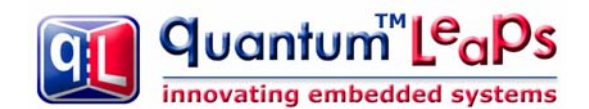

# **4 Sample Code for QP/C++**

The sample code for QP/C++ is found in the directory <qpcpp>\examples\80x86\dos\tcpp101\l\sls\. The code has been compiled with the legacy Borland Turbo  $C_{++}$  1.01 compiler available for free download from [http://dn.codegear.com/article/21751.](http://dn.codegear.com/article/21751) The example application contains the Turbo C++ project files SLS.PRJ, SLS-REL.PRJ, and SLS-SPY.PRJ for building the Debug, Release, and SPY versions, respectively.

Even though the SLS example consists essentially of just one User Interface state machine, the source code is structured into several translation units (.CPP files). The goal is to demonstrate how to break up the state machine code to achieve possibly loose coupling among the various states ("screens"), so that they can be developed mostly independently and changes in one would not require massive recompilation in all others.

#### **4.1 The Application Header File**

The application header file is located in the file ui. h. This header file contains the elements that are shared across the whole application. For the SLS implementation, the application header file must expose the declarations of the higher-level state-classes, because they are necessary to derive the substate-classes. The explanation section following [Listing 1](#page-11-0) clarifies the main points of the application header file ui.h.

```
 #ifndef ui_h 
      #define ui_h 
      . . . 
 //............................................................................ 
 (1) class UI_top : public QActive { 
protected:<br>(2) 0State
           (2) QStateHandler m_history; 
public:<br>\begin{bmatrix} 3 \end{bmatrix} DI
          UI_top(void) : QActive((QStateHandler)&UI_top::initial) {
 } 
 protected:<br>4) static
 (4) static QState initial(UI_top *me, QEvent const *e); // initial pseudostate 
 (5) static QState handler(UI_top *me, QEvent const *e); 
 (6) static QState final (UI_top *me, QEvent const *e); 
     \frac{1}{1};
                                               //............................................................................ 
 (7) class UI_mem : public UI_top { 
private:<br>(8) uint8_t m_mem[80];
                                // maximum size of any substate (subclass) of UI_top
     };<br>//….
 //............................................................................ 
 (9) class UI_num : public UI_top { 
protected:<br>(10) NumEnt
          NumEntry m_num_entry;
protected:<br>(11) static
          static QState handler(UI num *me, QEvent const *e);
\};
(12) Q_ASSERT_COMPILE(sizeof(UI_num) < sizeof(UI_mem));
      //............................................................................
```
Copyright © Quantum Leaps, LLC. All Rights Reserved. **9** of **24**

quantum™L<sup>e</sup>a innovating embedded systems

(13) class UI\_num\_sd : public UI\_num { // standard deviation  $\begin{array}{c} \text{protected:} \\ \text{(14)} \\ \text{double} \end{array}$ double  $m_n$ ; double m\_sum; double m\_sum\_sq; protected:<br>(15) static static QState handler(UI num sd \*me, QEvent const \*e);  $\}$ ; (16) Q\_ASSERT\_COMPILE(sizeof(UI\_num\_sd) < sizeof(UI\_mem)); //............................................................................ class UI\_num\_lr : public UI\_num { // linear regression protected: double m\_x; double m\_n; double m\_xsum; double m\_xsum\_sq; double m\_ysum; double m\_ysum\_sq; double m\_xysum; protected: static QState handler(UI\_num\_lr \*me, QEvent const \*e);  $\}$ ; Q\_ASSERT\_COMPILE(sizeof(UI\_num\_lr) < sizeof(UI\_mem)); //............................................................................ class UI\_help : public UI\_top { protected: char const \* const \*m\_help\_text; uint16 t m help len; uint16\_t m\_help\_line; protected: static QState handler(UI\_help  $*$ me, QEvent const  $*$ e);  $\}$ ;  $Q$ \_ASSERT\_COMPILE(sizeof(UI\_help) < sizeof(UI\_mem)); //---------------------------------------------------------------------------- (17) extern QActive \* const AO\_UI; // "opaque" pointer to UI Active Object

#endif

**Listing 1 Application header file** ui.h **for QP/C++.** 

- <span id="page-11-0"></span>(1) The top-level state-class UI\_top of the UI state machine from [Figure 6](#page-9-0) inherits from QActive. This is the class that has all the responsibilities of the QHsm subclass in the standard QEP implementation.
- (2) The top-level state defines the extended-state variable for storing the history of the "UI\_num" substate (see "Transition to History" design pattern).

**NOTE:** The history variable must be defined at a higher level of hierarchy than the state that actually uses the history ("UI\_num" in this case). This is because all the SLS variables for a given state disappear when this state is exited. Yet, the whole purpose of the history variable is to remember the last active substate after the superstate has been exited.

(3) The top-level state class must provide the usual constructor for the state machine.

(4) The top-level state class must provide the top-most initial pseudostate.

Copyright © Quantum Leaps, LLC. All Rights Reserved. **10** of **24**

<span id="page-12-0"></span>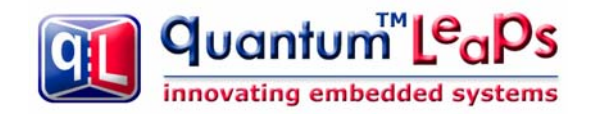

- (5-6) The top-level state class provides all state-handler functions for states it represents.
- (7) The UI\_mem subclass of UI\_top plays the role of the "container" for all state-classes comprising the UI state machine. The UI\_mem class is the only one actually instantiated. All other stateclasses are overlaid on top of the UI\_mem instance. At this point it is important that the UI\_mem class inherits from UI\_top, because this guarantees that the UI\_top() constructor is executed. This constructor correctly initializes the UI state machine.
- (8) The UI\_mem subclass size of the m\_mem[] data member must be large enough, so that the UI\_mem instance can indeed hold the largest state-class (typically the most derived substate).

**NOTE:** To make sure that none of the state-classes overruns the memory budget established by the UI\_mem class, each state-class declaration is followed by a compile-time assertion.

- (9) The UI num class must derive from UI top, because the "UI num" is the substate of UI top.
- (10) The UI\_num class contains the NumEntry state machine component ("Orthogonal Component" state pattern).
- (11) The UI\_num class declares its only state-handler function.
- (12) The compile-time assertion makes sure that the UI\_num state-class does not go over the memory budget established by the UI\_mem class.
- (13) The UI\_num\_sd state-class derives from UI\_num, according to the state diagram.
- (14) The UI\_num\_sd state-class declares State-Local Storage used only during the Standard Deviation computations.
- (15) The UI\_num\_sd state-class declares its only state-handler function.
- (16) The compile-time assertion makes sure that the UI\_num\_sd state-class does not go over the memory budget established by the UI\_mem class.
- (17) This global pointer represents the UI active object in the application and is used for posting events directly to the active object. The pointer is declared const, so that it can be placed in ROM. The active object pointer is "opaque", because it cannot access the whole active object, but only the part inherited from the QActive class.

#### **4.2 The State Machine Implementation Modules**

The implementation of the UI state machine can be sliced and diced into as many translation units as necessary. In the SLS example, the UI state machine is implemented in the following files: ui.cpp defines the UI\_mem object and the "UI\_top" state. The ui\_num.cpp module defines the "UI\_num" state and the "UI\_num\_sd" substate. The ui\_nu\_lr.cpp module defines the "UI\_num\_lr" state, as well as the "UI\_num\_lr::x\_entry" and the "UI\_num\_lr::y\_entry" substates. Finally, module ui\_help.cpp implements the "UI\_help" state.

The following [Listing 2](#page-13-0) shows the ui.cpp module, which defines the UI\_mem object and the "UI\_top" state.

```
 #include "qp_port.h" // the port of the QP framework 
 #include "num_ent.h" 
 #include "ui.h" 
 #include "video.h" 
      // Local objects -------------------------------------------------------------
```
quantum™L<sup>e</sup>aPs Design Pattern: State-Local Storage innovating embedded systems www.state-machine.com/devzone/patterns.htm (1) static UI\_mem l\_ui; // instantiate the UI state machine... // NOTE: this executes the ctor of the UI\_top superstate // Global objects ------------------------------------------------------------ // "opaque" pointer to UI Active Object // HSM definition ------------------------------------------------------------ (3) Ostate UI\_top::initial(UI\_top \*me, QEvent const \* /\* e \*/) { // subscribe to events... me->subscribe(QUIT\_SIG); // initialize the history me->m\_history = (QStateHandler)&UI\_num\_sd::handler; return Q TRAN(&UI num::handler); } //............................................................................ (4) QState UI\_top::handler(UI\_top \*me, QEvent const \*e) { switch (e->sig) { case Q\_ENTRY\_SIG: { uint8\_t c; Video:: clearScreen(Video:: BGND\_BLACK); Video::clearRect( 0, 0, 80, 7, Video::BGND\_LIGHT\_GRAY); Video::clearRect( 0, 10, 80, 11, Video::BGND\_LIGHT\_GRAY); Video::clearRect( 0, 23, 80, 24, Video::BGND\_LIGHT\_GRAY); . . . Video:: printStrAt(10, 23, Video:: FGND\_BLUE, "\* Copyright (c) Quantum Leaps, LLC \* www.quantum-leaps.com \*"); Video::printStrAt(28, 24, Video::FGND\_LIGHT\_RED,  $\sim$  " $\ll$  Press Esc to quit  $\gg$ "); return Q\_HANDLED(); } case Q\_EXIT\_SIG: { Video::  $\overline{c}$ learScreen(Video:: BGND\_BLACK); // clear the screen... return Q\_HANDLED();<br>} } case QUIT\_SIG: { return Q\_TRAN(&UI\_top::final); } } return Q\_SUPER(&QHsm::top); } //............................................................................ QState UI\_top::final(UI\_top \*me, QEvent const \*e) { switch (e->sig) { case Q\_ENTRY\_SIG: {<br>QF::stop(); // stop QF and cleanup return Q HANDLED(); } } return Q\_SUPER(&QHsm::top);  $\qquad \qquad \}$ 

- **Listing 2 Module** ui.cpp**.**
- <span id="page-13-0"></span>(1) The UI mem object is allocated statically, which makes it inaccessible outside of the .CPP file. Instantiation of the UI mem object causes invocation of all the superclass constructors, including the UI\_top() constructor. This latter constructor is essential for correct initialization of the UI active object.

**NOTE:** In C++, the UI\_top() constructor is invoked automatically as part of the C++ runtime startup before the main() function is invoked. In C, however, you need to invoke the UI\_top() constructor manually, right at the beginning of main().

Copyright © Quantum Leaps, LLC. All Rights Reserved. **12** of **24**

- (2) Externally, the UI active object is known only through the "opaque" pointer AO\_UI. The pointer is declared 'const' (with the const after the '\*'), which means that the pointer itself cannot change. This ensures that the active object pointer cannot change accidentally and also allows the compiler to allocate the active object pointer in ROM.
- (3) The UI\_top::initial transition is defined in the standard way for the QEP event processor.
- (4) The state-handler functions are defined in the standard way for the QEP event processor.
- (5) The initial transition (as well as all other transitions) uses the fully-qualified names of the target state, which includes the state-class name followed by state-handler function name.

**NOTE:** In this case the "me" pointer changes its type as the state machine transitions from state to state. QEP event processor handles these type changes automatically and transparently.

The following [Listing 3](#page-14-0) shows the "UI\_num" state handler function in the module ui\_num.cpp.

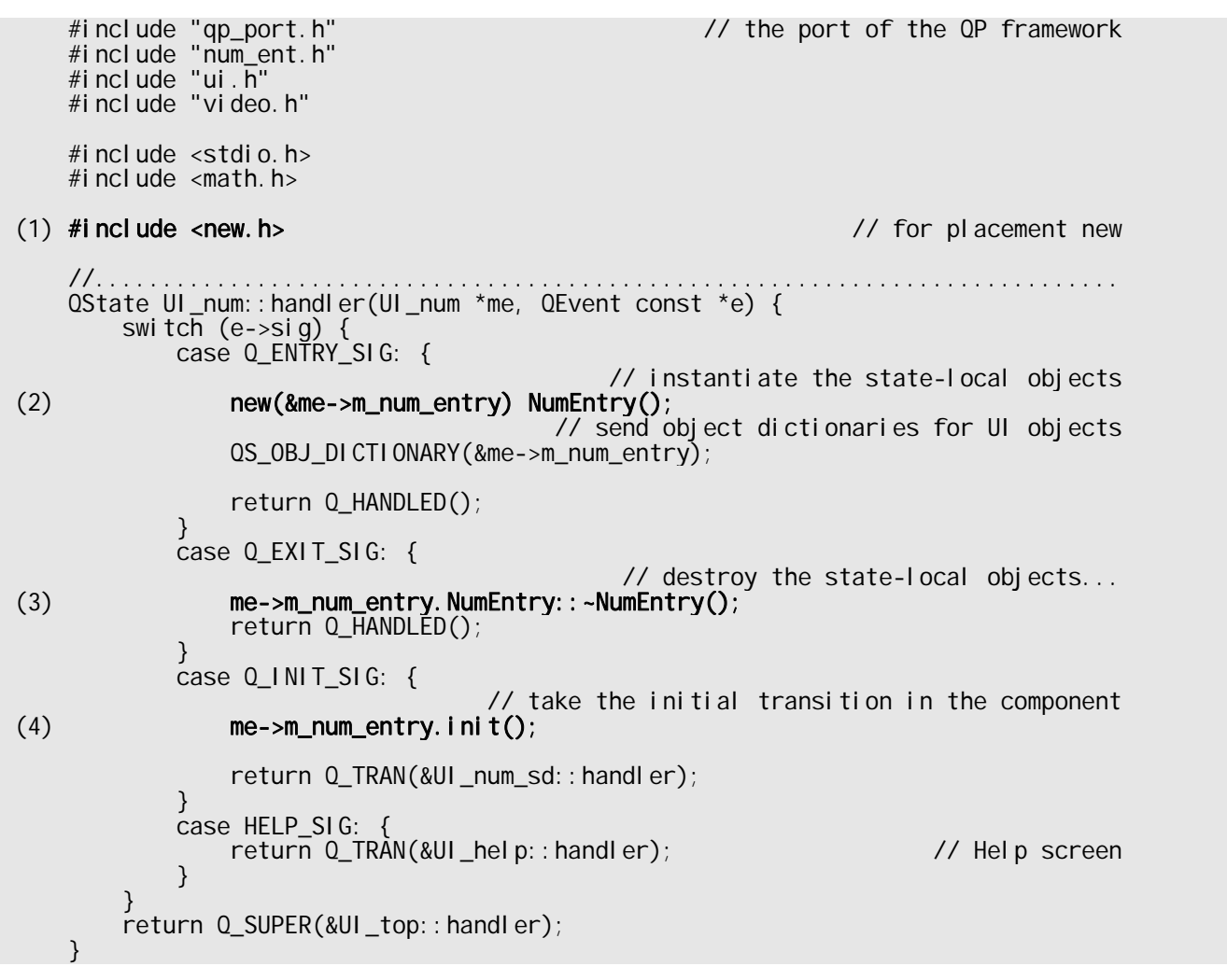

#### **Listing 3 The "UI\_num" state handler function in the module** ui\_num.cpp**.**

<span id="page-14-0"></span>(1) The include file <new.h> is required for the placement-new used later in this module.

<span id="page-15-0"></span>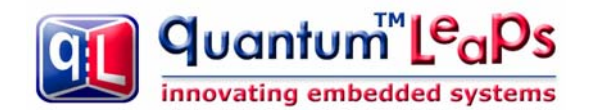

**NOTE:** The legacy Turbo C++ 1.01 compiler does not provide the standard <new.h> header file. A minimal version of the new.h file with placement-new operator definition is provided in the application directory.

(2) The state-handler function for the "UI\_num" state is responsible for explicit instantiating of all State-Local variables, which includes invoking the constructor of the m\_num\_entry component. In  $C_{++}$ , the only way to invoke the constructor explicitly is by means of placement new, as shown here.

**NOTE:** Invoking the constructor for all SLS variables that have non-trivial constructors is critical, because the memory used by the SLS variables is reused by other states. This means that the SLS variables for a given state are typically in an uninitialized (random) state when the state is entered.

- (3) The state-handler function for the "UI\_num" state is responsible for explicit finalization of all State-Local variables that go out of scope. This includes invoking the destructor of the  $m$ \_num\_entry component, which in  $C++$  can be accomplished as shown here.
- (4) The state-handler function for the "UI\_num" state is responsible for triggering the initial transition in the num entry component.

# **5 Sample Code for QP/C and QP-nano**

The sample code for QP/C is found in the directory <qpc>\examples\80x86\dos\tcpp101\l\sls\ and code for QP-nano is located in the directory <qpn>\examples\80x86\tcpp101\sls\. The code has been compiled with the legacy Borland Turbo  $C_{++}$  1.01 compiler available for free download from [http://dn.codegear.com/article/21751.](http://dn.codegear.com/article/21751) The example application contains the Turbo C++ project files SLS.PRJ and SLS-REL.PRJ for building the Debug and Release versions, respectively. The QP/C implementation contains additionally the SLS-SPY.PRJ for building the SPY version.

The C code has very similar structure as the  $C++$  code, except that class inheritance is modeled with "derivation of structures", as described in Chapter 1 of [PSiCC2].

**NOTE:** The SLS implementation in QP/C and QP-nano are essentially identical. The small differences between the QP/C and QP-nano implementations have only to do with general differences between QP and QP-nano.

#### **5.1 The Application Header File**

The application header file is located in the file ui. h. This header file contains the elements that are shared across the whole application. For the SLS implementation, the application header file must expose the declarations of the higher-level state-classes, because they are necessary to derive the substate-classes. The explanation section following [Listing 4](#page-17-0) clarifies the main points of the application header file ui.h.

```
 #ifndef ui_h 
 #define ui_h 
 . . .
```
innovating embedded systems

quantum™Le<sub>a</sub>ps

 typedef struct KeyboardEvtTag {  $\frac{1}{2}$  derived from OEvent  $\frac{x}{2}$  uint8\_t key\_code; /\* code of the key \*/ } KeyboardEvt; /\*..........................................................................\*/ typedef struct UI\_topTag { (1) QActive super; /\* derive from QActive \*/ (2) QStateHandler history; } UI\_top; (3) void UI\_top\_ctor(UI\_top \*me); (4) QState UI\_top\_initial(UI\_top \*me, QEvent const \*e); /\* initial pseudostate \*/ (5) QState UI\_top\_handler(UI\_top \*me, QEvent const \*e); /\* state handler \*/ (6) QState UI\_top\_final (UI\_top \*me, QEvent const \*e); /\* state handler \*/ typedef struct UI\_memTag {  $(7)$   $\begin{matrix} 1 \end{matrix}$   $\begin{matrix} 1 \end{matrix}$   $\begin{matrix} 0 \end{matrix}$   $\begin{matrix} 0 \end{matrix}$   $\begin{matrix} 0 \end{matrix}$   $\begin{matrix} 0 \end{matrix}$   $\begin{matrix} 0 \end{matrix}$   $\begin{matrix} 0 \end{matrix}$   $\begin{matrix} 0 \end{matrix}$   $\begin{matrix} 0 \end{matrix}$   $\begin{matrix} 0 \end{matrix}$   $\begin{matrix} 0 \end{matrix}$   $\begin{matrix} 0 \end{matrix}$   $\begin{matrix} 0 \end{matrix}$   $\begin{matrix$ uint8\_t mem[80]; /\* maximum size of any substate (subclass) of UI\_top  $*/$  } UI\_mem; /\*..........................................................................\*/ typedef struct UI\_numTag { (9)  $\overline{U}$  UI\_top super;  $\overline{U}$  /\* derive from UI\_top \*/<br>(10) NumEntry num\_entry;  $\overline{U}$  /\* orthogonal component \*/  $\frac{1}{2}$  orthogonal component \*/ } UI\_num; (11) QState UI\_num\_handler(UI\_num \*me, QEvent const \*e);  $(12)$  Q\_ASSERT\_COMPILE(sizeof(UI\_num) < sizeof(UI\_mem)); /\*..........................................................................\*/ typedef struct UI\_num\_sdTag { /\* standard deviation \*/ (13) UI\_num super;  $\sqrt{2}$  derive from UI\_num  $\gamma$  derive from UI\_num  $\gamma$  $(14)$  double n; double sum; double sum\_sq; } UI\_num\_sd; (15) QState UI\_num\_sd\_handler(UI\_num\_sd \*me, QEvent const \*e);  $(16)$  Q\_ASSERT\_COMPILE(sizeof(UI\_num\_sd) < sizeof(UI\_mem)); /\*..........................................................................\*/ typedef struct UI\_num\_lrTag { /\* linear regression \*/ UI\_num super; /\* derive from UI\_num \*/  $d$ ouble x; double n; double xsum; double xsum\_sq; double ysum; double ysum\_sq; double xysum;  $\}$  UI\_num\_lr; QState UI\_num\_lr\_handler(UI\_num\_lr \*me, QEvent const \*e); Q\_ASSERT\_COMPILE(sizeof(UI\_num\_lr) < sizeof(UI\_mem)); /\*..........................................................................\*/ typedef struct UI\_helpTag { UI\_top super; /\* derive from UI\_top \*/ char const \* const \*help\_text; uint16\_t help\_len; uint $16$ <sup>-t</sup> help<sup>-line;</sup> } UI\_help; QState UI help handler(UI help \*me, QEvent const \*e);

quantum™L<sup>e</sup>a innovating embedded systems

#### Q\_ASSERT\_COMPILE(sizeof(UI\_help) < sizeof(UI\_mem));

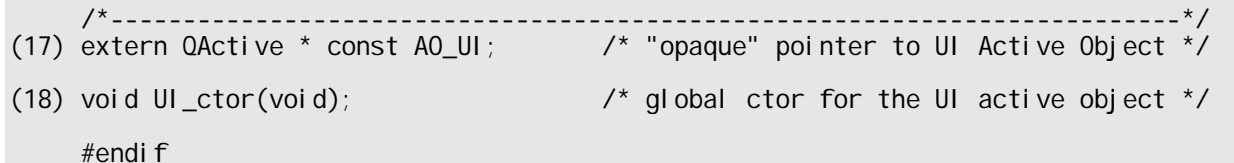

#### **Listing 4 Application header file** ui.h **for QP/C.**

- <span id="page-17-0"></span>(1) The top-level state-class UI\_top of the UI state machine from [Figure 6](#page-9-0) inherits from QActive. This is the class that has all the responsibilities of the QHsm subclass in the standard QEP implementation.
- (2) The top-level state defines the extended-state variable for storing the history of the "UI\_num" substate (see "Transition to History" design pattern).

**NOTE:** The history variable must be defined at a higher level of hierarchy than the state that actually uses the history ("UI\_num" in this case). This is because all the SLS variables for a given state disappear when this state is exited. Yet, the whole purpose of the history variable is to remember the last active substate after the superstate has been exited.

- (3) The UI\_top state class must provide the usual constructor for the state machine.
- (4) The UI\_top state class must provide the top-most initial pseudostate.
- (5-6) The UI\_top state class provides all state-handler functions for states it represents.
- (7) The UI\_mem subclass of UI\_top plays the role of the "container" for all state-classes comprising the UI state machine. The UI\_mem class is the only one actually instantiated. All other stateclasses are overlaid on top of the UI\_mem instance.

**NOTE:** In C, the UI state machine (active object) must be instantiated explicitly by invoking the constructor UI\_ctor() at the beginning of main(). The prototype of the UI\_ctor() function is declared at the end of the ui. h header file.

(8) The size of the mem[] data member must be large enough, so that the UI\_mem instance can indeed hold the largest state-class (typically the most derived substate).

**NOTE:** To make sure that none of the state-classes overruns the memory budget established by the UI\_mem class, each state-class declaration is followed by a compile-time assertion.

- (9) The UI\_num class must derive from UI\_top, because the "UI\_num" is the substate of UI\_top.
- (10) The UI num class contains the NumEntry state machine component ("Orthogonal Component" state pattern).
- (11) The UI\_num class declares its only state-handler function.
- (12) The compile-time assertion makes sure that the UI\_num state-class does not go over the memory budget established by the UI mem class.
- (13) The UI\_num\_sd state-class derives from UI\_num, according to the state diagram.

<span id="page-18-0"></span>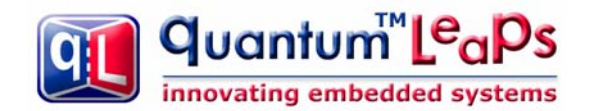

- (14) The UI\_num\_sd state-class declares State-Local Storage used only during the Standard Deviation computations.
- (15) The UI num sd state-class declares its only state-handler function.
- (16) The compile-time assertion makes sure that the UI\_num\_sd state-class does not go over the memory budget established by the UI\_mem class.
- (17) This global pointer represents the UI active object in the application and is used for posting events directly to the active object. The pointer is declared const, so that it can be placed in ROM. The active object pointer is "opaque", because it cannot access the whole active object, but only the part inherited from the QActive class.
- (18) In C, the UI state machine (active object) must be instantiated explicitly by invoking the constructor UI\_ctor() at the beginning of main().

#### **5.2 The State Machine Implementation Modules**

The implementation of the UI state machine is partitioned into modules (.C files) identically as the C++ version. The following [Listing 5](#page-19-0) shows the ui.c module, which defines the UI\_mem object and the "UI\_top" state.

```
\frac{1}{2} /* the port of the QP framework */
 #include "num_ent.h" 
 #include "ui.h" 
 #include "video.h" 
      /* Local objects -----------------------------------------------------------*/ 
 (1) static UI_mem l_ui; /* the instance of the UI "container" object */ 
      /* Global objects ----------------------------------------------------------*/ 
(2) QActive * const AO_UI = (QActive *)&I_ui; /* opaque pointer to the UI AO */
      /*..........................................................................*/ 
                                                                  v^* the global UI ctor */
          UI_top_ctor((UI_top *)&l_ui); 
     }<br>/*...
                                        /*..........................................................................*/ 
      void UI_top_ctor(UI_top *me) { 
         QActive_ctor(\&me->super, (QStateHandler)&UI_top_initial);
      } 
      /* HSM definition ----------------------------------------------------------*/ 
(3) QState UI_top_initial(UI_top *me, QEvent const *e) {<br>(void)e; /* avoid the compiler warning a
                             \sqrt{\overline{x}} avoid the compiler warning about unused parameter \overline{x}/
                                                               /* subscribe to events... */ 
           QActive_subscribe((QActive *)me, QUIT_SIG); 
           me->history = (QStateHandler)&UI_num_sd_handler; /* initialize history */ 
           return Q_TRAN(&UI_num_handler); 
\qquad \qquad \} /*..........................................................................*/ 
 (4) QState UI_top_handler(UI_top *me, QEvent const *e) { 
         switch (e\rightarrow si\alpha) {
               case Q_ENTRY_SIG: { 
                    uint8_t c; 
                   Video_clearScreen(VIDEO_BGND_BLACK);
                   Video_clearRect( 0, 0, 80, 7, VIDEO_BGND_LIGHT_GRAY);
                    . . .
```
Design Pattern: State-Local Storage www.state-machine.com/devzone/patterns.htm

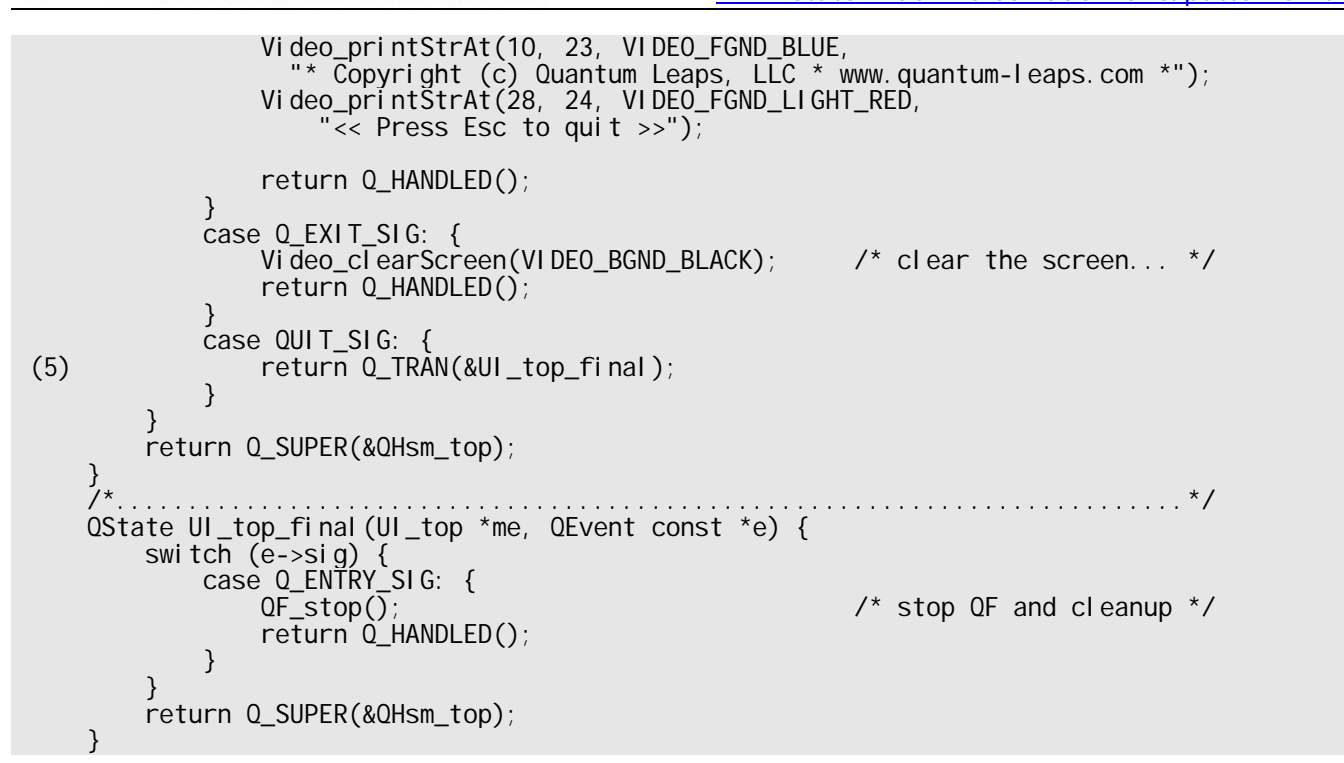

#### **Listing 5 Module** ui.c**.**

quantum™L<sup>e</sup>aPs

innovating embedded systems

<span id="page-19-0"></span>(1) The UI\_mem object is allocated statically, which makes it inaccessible outside of the .C file. Instantiation of the UI mem object causes invocation of all the superclass constructors, including the UI top() constructor. This latter constructor is essential for correct initialization of the UI active object.

**NOTE:** In C, the UI\_mem instance is initialized in the UI\_ctor() constructor function, which must be invoked explicitly right at the beginning of main().

- (2) Externally, the UI active object is known only through the "opaque" pointer AO\_UI. The pointer is declared 'const' (with the const after the '\*'), which means that the pointer itself cannot change. This ensures that the active object pointer cannot change accidentally and also allows the compiler to allocate the active object pointer in ROM.
- (3) The UI\_top\_initial transition is defined in the standard way for the QEP event processor.
- (4) The state-handler functions are defined in the standard way for the QEP event processor.
- (5) The initial transition (as well as all other transitions) uses the fully-qualified names of the target state, which includes the state-class name followed by state-handler function name.

**NOTE:** In this case the "me" pointer changes its type as the state machine transitions from state to state. QEP event processor handles these type changes automatically and transparently.

The following [Listing 6](#page-20-0) shows the "UI\_num" state handler function in the module ui\_num.c.

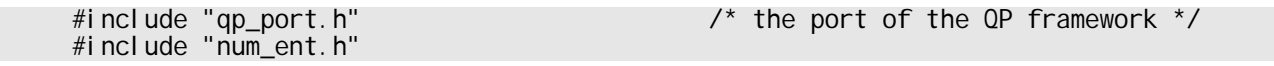

Copyright © Quantum Leaps, LLC. All Rights Reserved. **18** of **24**

|     | $\#$ i ncl ude "ui . h"<br>#include "video.h"                                                                                                    |
|-----|----------------------------------------------------------------------------------------------------|
|     | #i ncl ude $\le$ stdi o. h><br>#include $\leq$ math. h $>$                                                                                                    |
|     | $\frac{1}{2}$ ,<br>OState UI_num_handler(UI_num *me, QEvent const *e) {<br>switch $(e\rightarrow si g)$ {<br>case $Q$ _ENTRY_SIG: {                            |
| (1) | $\prime^*$ instantiate the state-local objects $\prime\prime$<br>NumEntry_ctor(&me->num_entry);                                                                |
|     | /* send object dictionaries for UI objects */<br>QS_OBJ_DICTIONARY(&me->num_entry);<br>$return Q_HANDLED()$ ;                                                  |
|     | case Q_EXIT_SIG: {                                                                                                    |
| (2) | $\prime^*$ destroy the state-local objects $\prime\prime$<br>NumEntry_xtor(&me->num_entry);<br>$return Q_HANDLED()$ ;                                          |
|     | $\mathcal{F}$<br>$case QINIT_SIG:$                                                                                                    |
| (3) | $\prime$ * take the initial transition in the component */<br>$Q$ Hsm_init(( $Q$ Hsm *)&me->num_entry, ( $Q$ Event *)0);<br>return Q_TRAN(&UI_num_sd_handler); |
|     | case HELP SIG: $\{$<br>return Q_TRAN(&UI_help_handler);<br>$\frac{1}{2}$ Help screen $\frac{1}{2}$<br>ł                                                        |
|     | return Q_SUPER(&UI_top_handler);                                                                                                    |
|     |                                                                                                    |

**Listing 6 The "UI\_num" state handler function in the module** ui\_num.c**.** 

<span id="page-20-0"></span>(1) The state-handler function for the "UI\_num" state is responsible for explicit instantiating of all State-Local variables, which includes invoking the constructor of the num\_entry component.

**NOTE:** Invoking the constructor for all SLS variables that have non-trivial constructors is critical, because the memory used by the SLS variables is reused by other states. This means that the SLS variables for a given state are typically in an uninitialized (random) state when the state is entered.

- (2) The state-handler function for the "UI\_num" state is responsible for explicit finalization of all State-Local variables that go out of scope. This includes invoking the destructor of the num\_entry component.
- (3) The state-handler function for the "UI\_num" state is responsible for triggering the initial transition in the num\_entry component.

<span id="page-21-0"></span>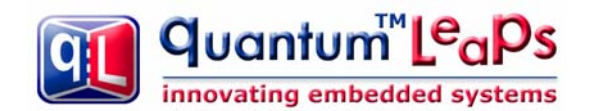

# **6 The QSPY Software Tracing Instrumentation**

The SLS examples for  $QP/C$  and  $QP/C++$  demonstrate how to use the QS software tracing to generate real-time trace of a running QP application. Normally, the QS instrumentation is inactive and does not add any overhead to your application, but you can turn the instrumentation on by defining the Q\_SPY macro and recompiling the code.

QS (Q-SPY) is a software tracing facility built into all QP components and also available to the application code. QS allows you to gain unprecedented visibility into your application by selectively logging almost all interesting events occurring within state machines, the framework, the kernel, and your application code. QS software tracing is minimally intrusive, offers precise time-stamping, sophisticated runtime filtering of events, and good data compression (see Chapter 11 of [PSiCC2]).

State-Local Storage might complicate the use of the QS instrumentation. By nature, the SLS variables are overlaid in the same memory and chances are that more than one SLS variable can occupy exactly the same memory address (albeit at different times). This can lead to ambiguities in associating memory addresses to symbolic names in generation of the human-readable trace output.

Additionally, coding the object dictionary records (see Q-SPY description in Chapter 11 of [PSiCC2]) for SLS variable might be slightly more complicated. For example, to associate a symbolic name with the NumEntry orthogonal component, the embedded application must send the corresponding data dictionary record for the num\_entry data member. However, the num\_entry SLS variable is not available at the level of the UI\_top state, which defines the top-most initial transition. The object dictionary record for the num\_entry component can be generated only from the UI\_num state-class. This means that this dictionary record will be generated every time the UI num state is entered, not just once during the initial transient. Please consult the provided SLS example code for implementation details.

#### **6.1 Invoking the QSPY Host Application**

The QSPY host application receives the QS trace data, parses it and displays on the host workstation (currently Windows or Linux). For the configuration options chosen in this port, you invoke the QSPY host application as follows (please refer to the QSPY section in the "QP Reference Manual"):

#### qspy –c COM1 –b 115200

The following [Figure 7](#page-22-0) shows the human-readable output from the QSPY host application obtained from the SLS example code.

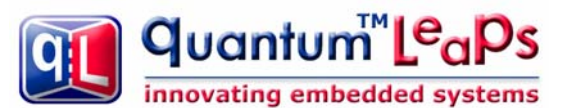

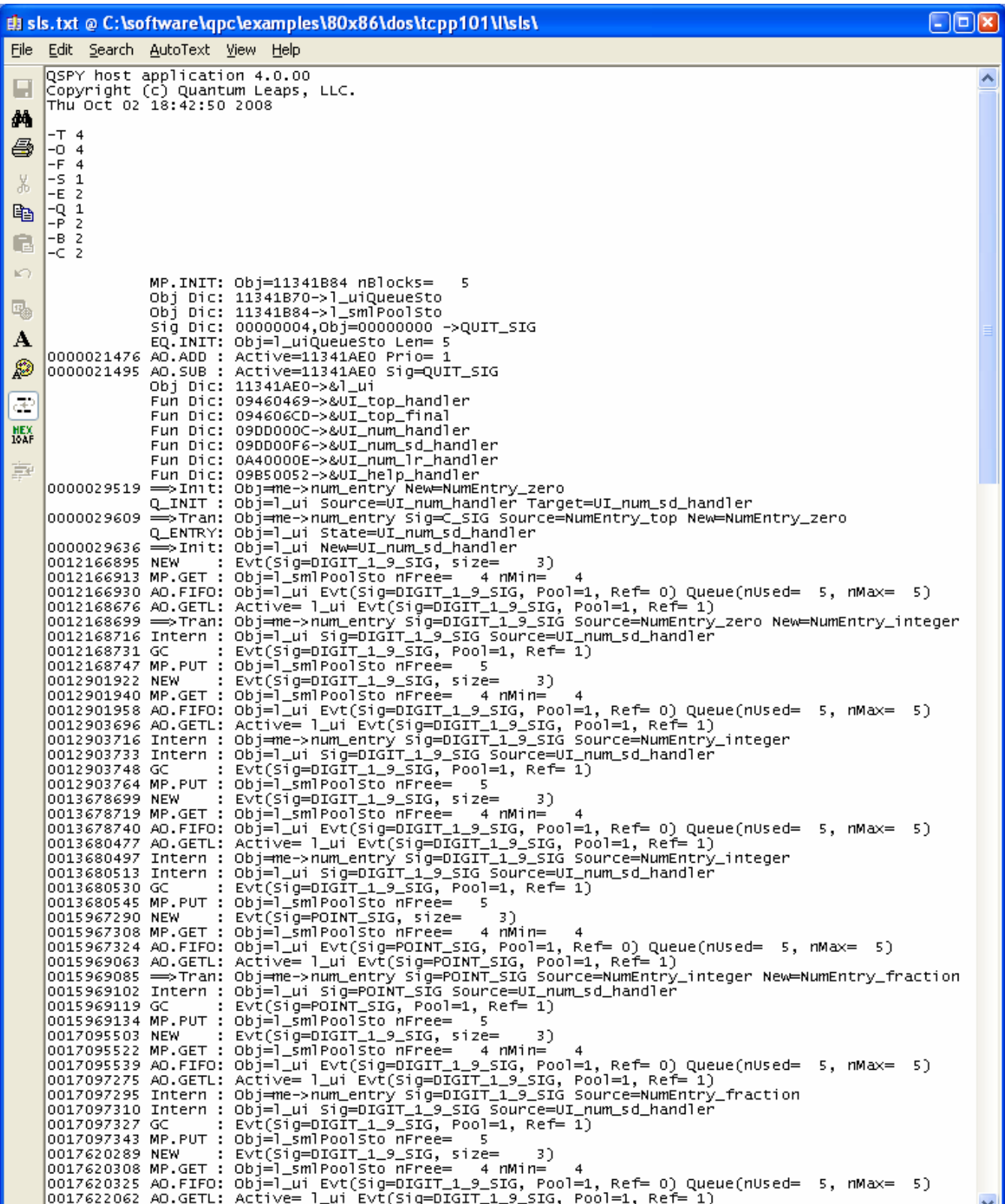

<span id="page-22-0"></span>**Figure 7 QSPY software trace output from the SLS example** 

<span id="page-23-0"></span>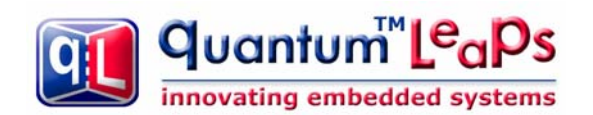

# **7 Consequences**

The State-Local Storage (SLS) state pattern has the following consequences.

- It defines the new **state-local scope** of variable lifetime. The lifetime begins upon the entry to a state and ends upon the exit from that state.
- The state-local variable lifetime scope allows reduction of the state machine footprint. The memory savings are proportional to the number of peer states that require different statelocal variables.
- The hierarchy of the state-classes must be consistent with the state nesting. In the SLS implementation with the QEP event processor, the C or  $C_{++}$  compiler cannot check that the state-classes inheritance tree is indeed consistent with the state nesting.
- The state-handler functions are responsible for instantiating state-local variables in the entry actions and for finalizing them in the state exit actions.
- The QEP event processor handles automatically the memory overlaying during state transitions between any two hierarchically nested states.
- The QEP event processor also automatically changes the type of the "me" pointer passed to the various state-handler functions at different levels of the state hierarchy.
- State-local storage cannot work well with the fully UML-compliant transition execution sequence, which requires executing transition actions after exiting source state configuration, but before entering the target state configuration.
- The QEP event processor preserves the essential order of execution of exit actions from the source state configuration and entry to the target state configuration, but executes transition actions in the source context (before exiting the source). This execution sequence is much better for implementing SLS.

# **8 Known Uses**

The Boost Statechart Library offers heavily templatized C++ implementation of UML statecharts that allows declaring state-local variables [Huber 07].

<span id="page-24-0"></span>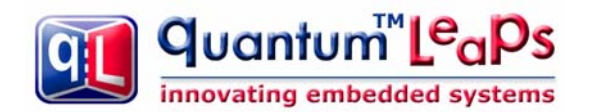

### **9 References**

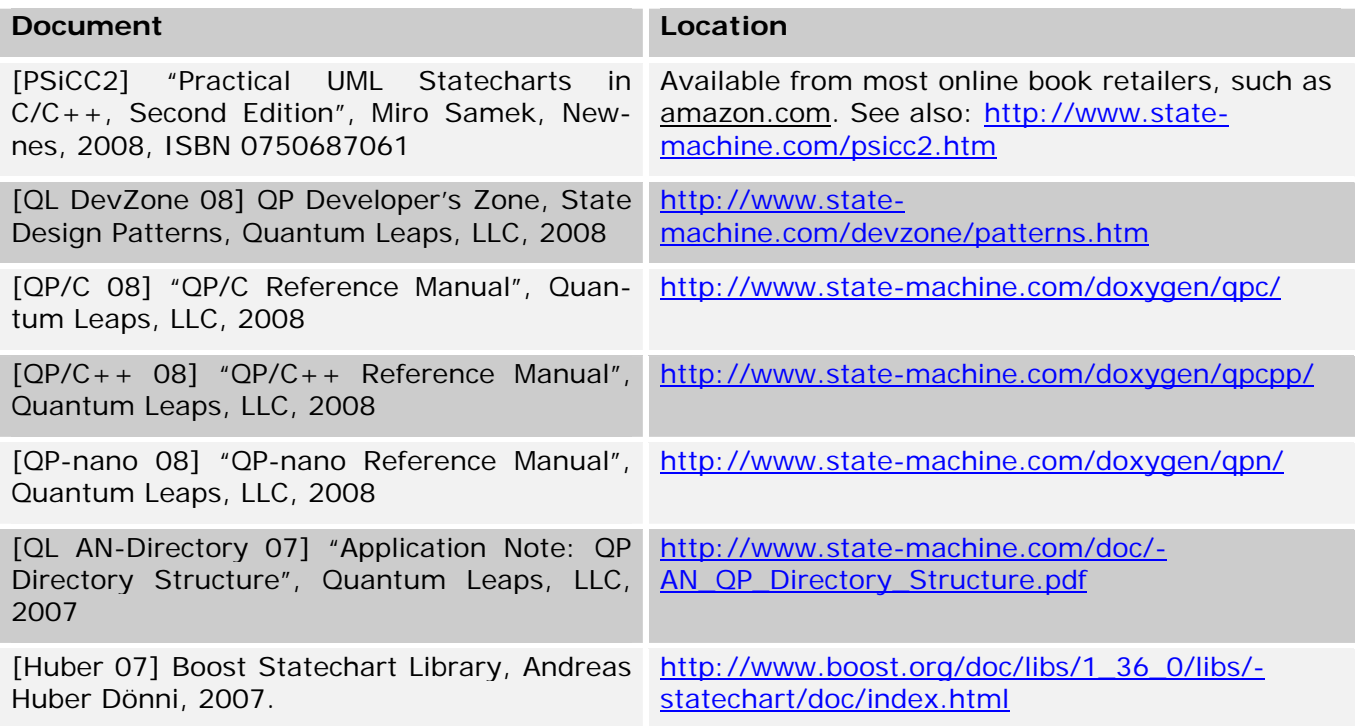

<span id="page-25-0"></span>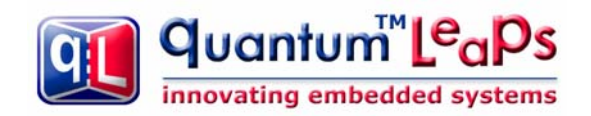

# **10 Contact Information**

#### **Quantum Leaps, LLC**

103 Cobble Ridge Drive Chapel Hill, NC 27516 USA +1 866 450 LEAP (toll free, USA only) +1 919 869-2998 (FAX) e-mail: [info@quantum-leaps.com](mailto:info@quantum-leaps.com)  WEB : [http://www.quantum-leaps.com](http://www.quantum-leaps.com/) [http://www.state-machine.com](http://www.state-machine.com/) 

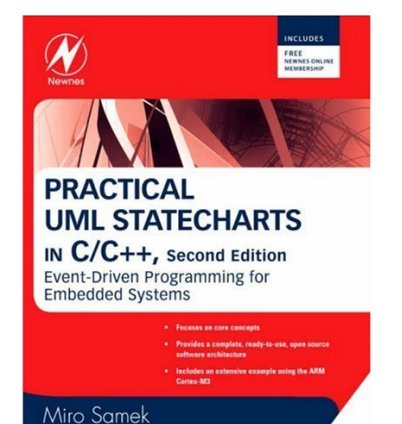

"Practical UML Statecharts in  $C/C++$ , Second Editio n" (**PSiCC2**), by Miro Samek, Newnes, 2008, ISBN 0750687061

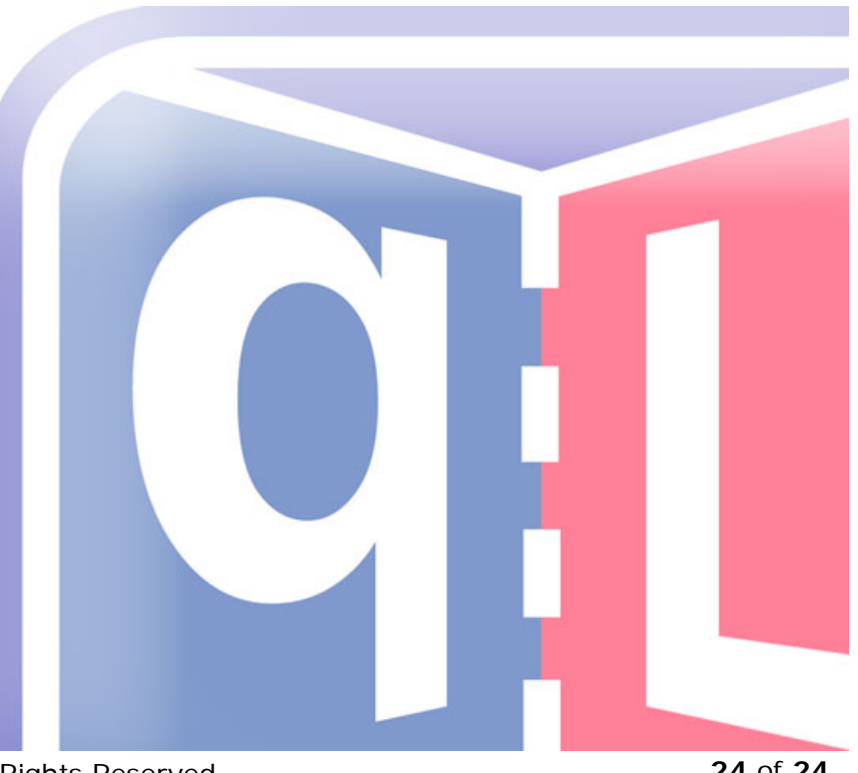

Copyright © Quantum Leaps, LLC. All Rights Reserved. **24** of **24**